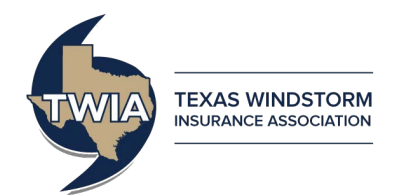

## Searching in Policy Center

This job aid discusses the most commonly used ways to search within Policy Center.

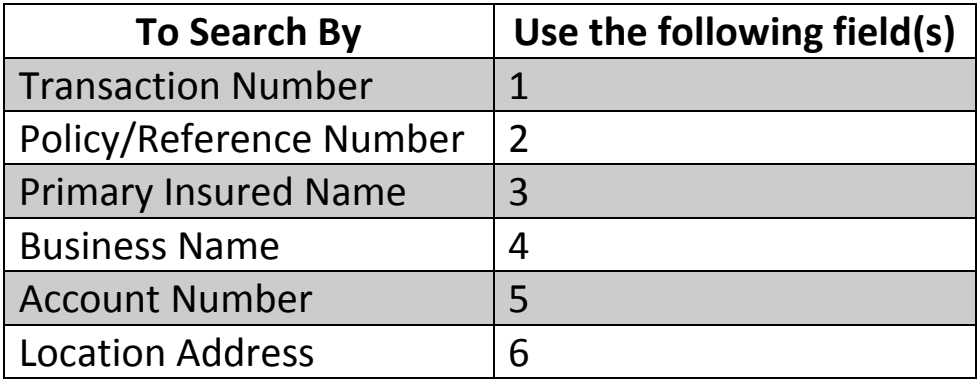

The **Search Tab** opens a screen with multiple search options. The **Transaction Search** is the simplest option in Policy Center.

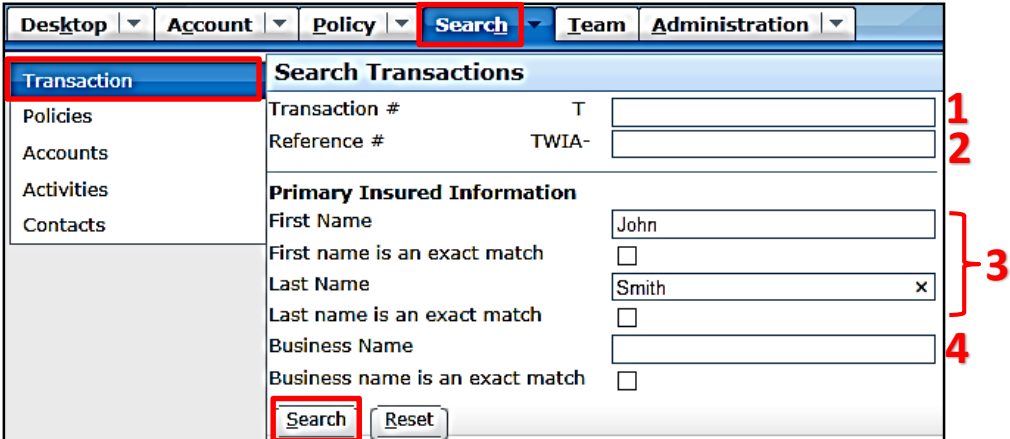

Once you complete a search, the bottom of the screen will show the search results including the status of the Transaction (note this is not the Policy status).

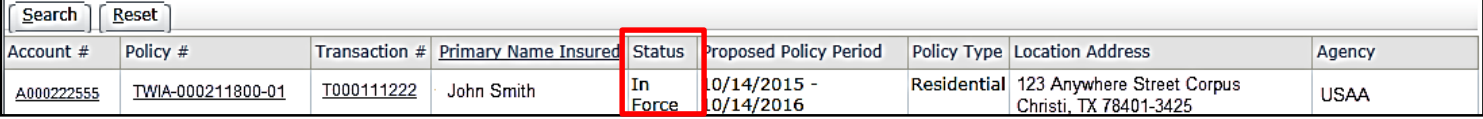

## The **Search Tab** also contains a **Policies Search** in the sidebar.

Policy Ÿ Cancellation **Policy** Policy Change Reinstatement Renewal Submission

The dropdown menu for the "Search For" field is an important piece of the Search Tab. This menu provides various options to search by in Policy Center. Be sure to select the appropriate option so that you instruct Policy Center to search for the correct criteria. For example, if searching for a Renewal, verify that you have selected Renewal in this drop down menu before clicking the Search button at the bottom of the screen.

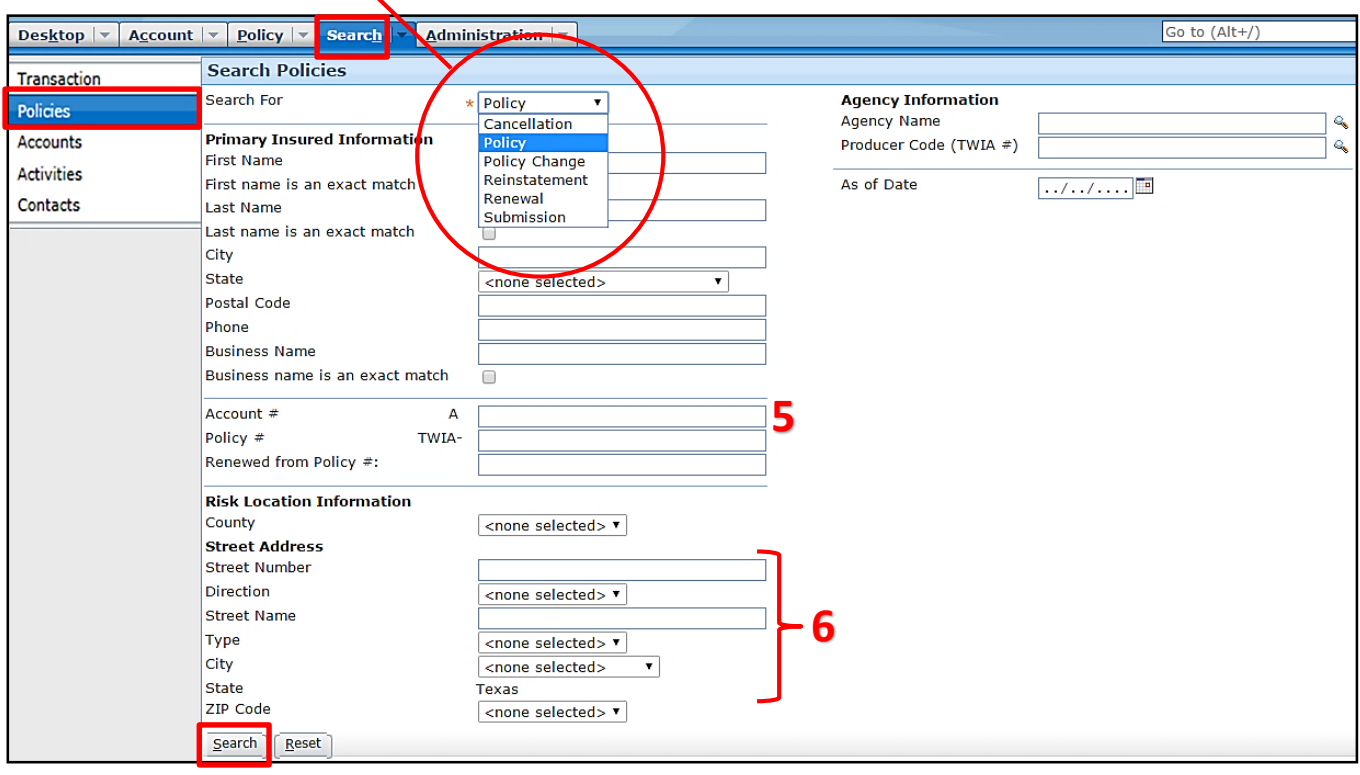